# **Comment je peux** me procurer mes identifiants de Téléservices pour accéder<br>à l'ENT Eclat-BFC ?

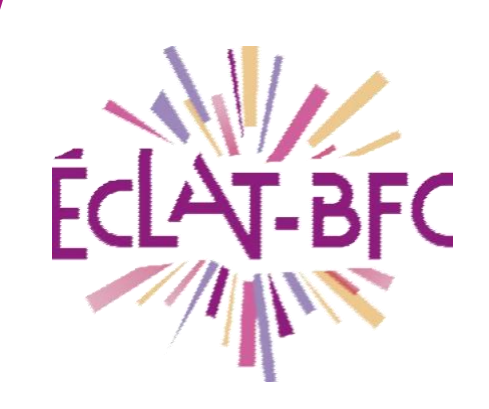

*Rubriques Parents*

## *Première étape*

L'établissement vous a transmis (par mail ou courrier) les informations nécessaires à votre connexion à https://teleservices.ac-besancon.fr/ts : **identifiant et mot de passe temporaire.**

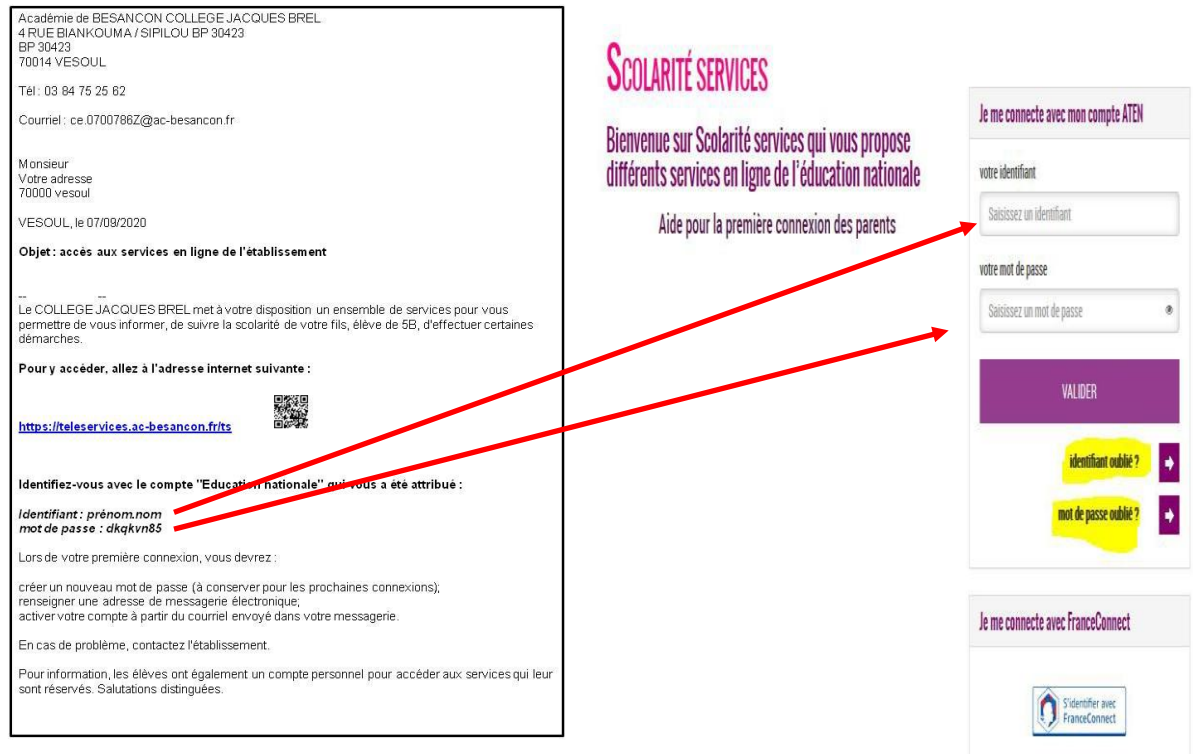

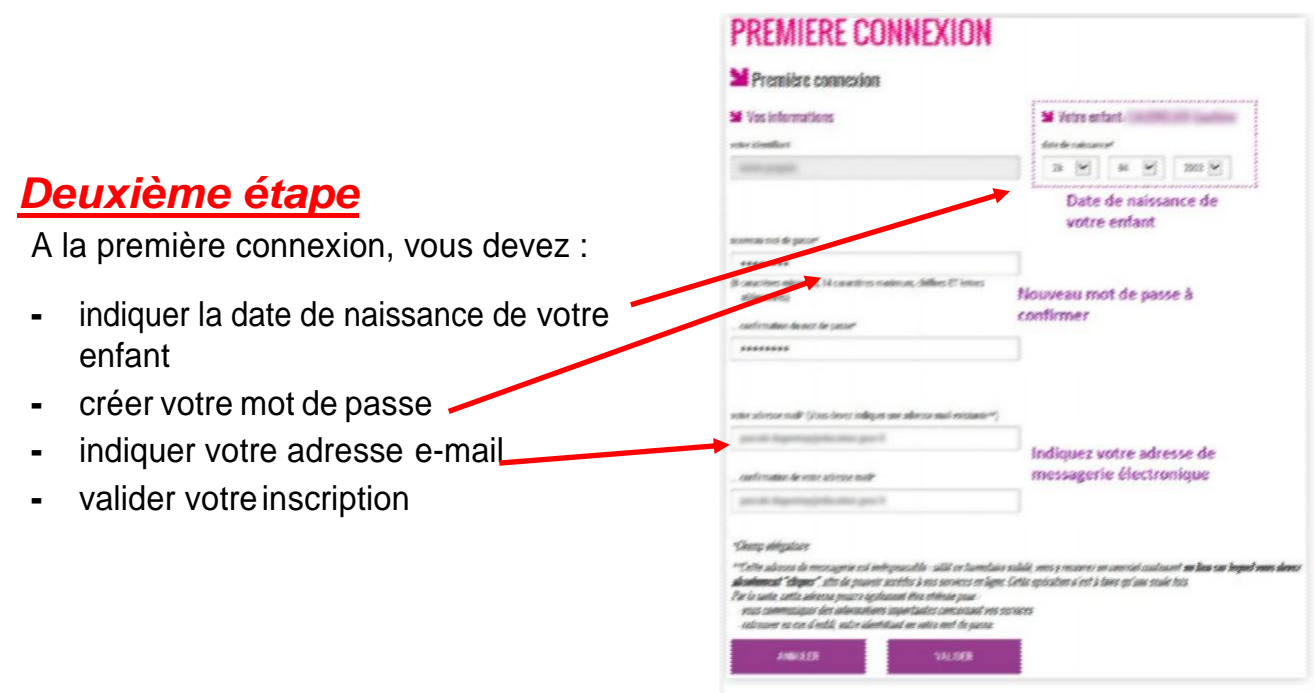

## *Troisième étape*

Pour valider votre inscription, vous devez consulter votre messagerie électronique : un courrier électronique vous a été envoyé par l'Education nationale.

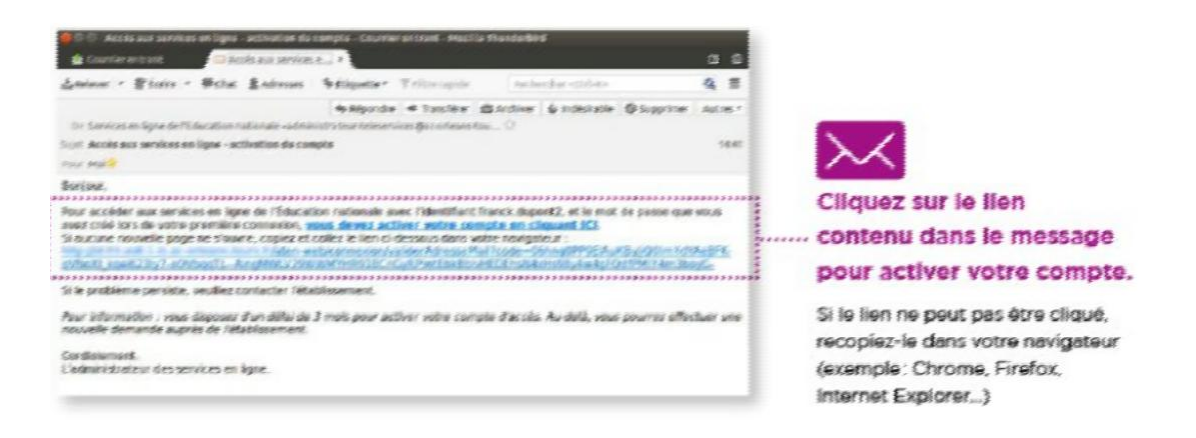

### *Si vous n'avez reçu aucun message, consultez le dossier « Spam » ou*

#### *« Courriers indésirables » de votre boîte de messagerie.*

Après avoir cliqué sur le lien, vous obtenez confirmation de votre inscription sur Scolarité services : notez bien votre identifiant et votre mot de passe

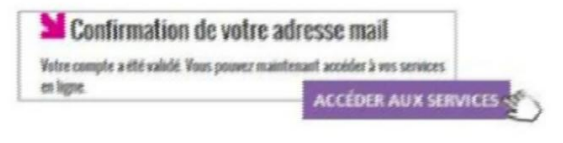

## *Pour les prochaines connexions*

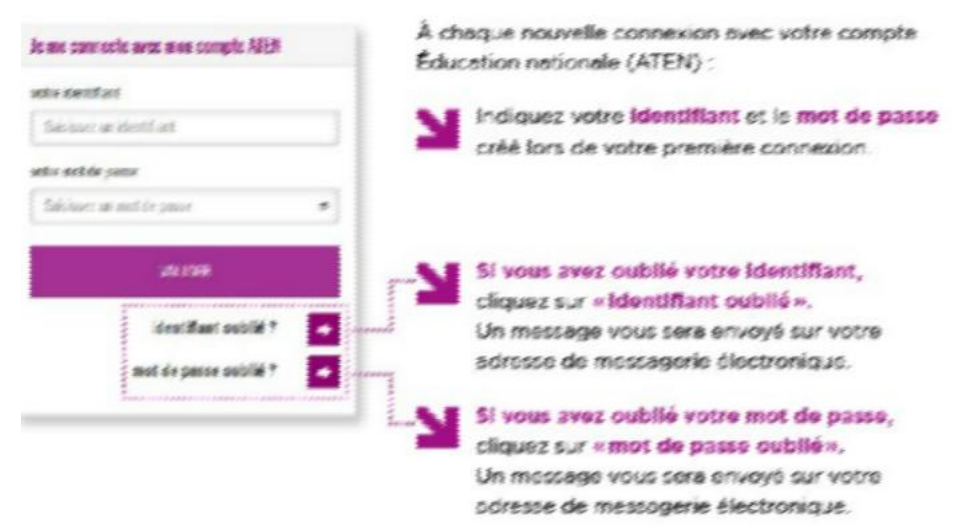

## *Si vous n'arrivez pas à vous connecter ou n'avez pas reçu les identifiants*

Accessibilité à un formulaire de demande d'assistance : ce formulaire vous permet de nous signaler vos problèmes d'accès aux Téléservices (Scolarité services) ou à l'ENT ÉCLAT-BFC. Ce service ne peut pas traiter les problèmes liés à Pronote, pour cela merci de contacter l'établissement devotre enfant.

https://parents.ac-besancon.fr/portailts//#/accueil/contact

https://teleservices.ac-dijon.fr